# **Interoperabilidad HL7 con un sistema de Laboratorio externo**

# **Balatti G, Güisso JL, Indarte S, Lemos, M, Mayobre G, Remedi, M.** *SUAT SC. Servicio de Emergencia móvil Montevideo, Uruguay. BIOFAST*

#### **Resumen**

Se presenta la implementación de una plataforma de interoperabilidad entre el sistema de información de SUAT (SIGS<sup>1</sup>) y el Laboratorio de Análisis Clínicos Biofast para la gestión de la solicitud de exámenes desde la indicación en la Historia Cínica Electrónica (HCE), el agendamiento del usuario, la recolección de las muestras, el envío de la solicitud y la posterior recepción de los resultados e integración a la HCE.

### **Palabras Clave**

Interoperabilidad, HL7<sup>2</sup>, Laboratorio.

### **Introducción**

SUAT SC es una empresa que brinda asistencia médica prehospitalaria desde 1992. Entre sus servicios, ofrece consultas con especialistas, y servicios de medicina laboral (certificaciones, carné de salud, libreta de conductor, etc). Desde el año 2008 este servicio asistencial se sustenta en un sistema de información informatizado, (SIGS) que soporta las áreas administrativas y de gestión, HCE, receta electrónica y  $PACS^3$ . En cuanto al laboratorio, SUAT tiene un Laboratorio propio con una oferta de exámenes acotada y su ciclo está totalmente integrado en el SIGS.

La mayor parte de la paraclínica solicitada se realiza en un laboratorio externo (Biofast), con el qué hasta abril del 2013 nos manejábamos con el siguiente procedimiento:

En el SIGS se generaban las solicitudes y se emitía un listado que se enviaba al laboratorio junto con las muestras y los resultados volvían en papel.

Este sistema de trabajo ha resultado eficaz, de dudosa eficiencia y sin dudas poco efectivo. Dado que uno de los objetivos de los sistemas de información es apoyar la implementación de sistemas de gestión eficaces, eficientes y efectivos, [1] decidimos avanzar en el desarrollo de nuestro sistema planificando una aplicación interoperable con el laboratorio externo de forma de mantener el nivel de eficacia logrado y mejorar la eficiencia y la efectividad

A partir de mayo del 2013 el proceso cambió enviándose las solicitudes mediante mensajería HL7, directamente desde el SIGS al sistema del laboratorio en Biofast y una vez realizados los estudios se devuelven los resultados en un mensaje HL7 al SIGS. Inmediatamente de recibidos, los resultados están listos para ser consultados por el médico o por el paciente.

### **Elementos de trabajo y metodología**

En el SIGS toda solicitud de examen tiene asociada una orden de servicio (OS) de laboratorio que detalla él o los estudios que deben realizarse.

Una vez que el paciente concurre a llevar la muestra o a realizarse la toma de la misma, se genera un registro en una bandeja para la orden de servicio correspondiente que queda pendiente para ser enviado al laboratorio de Biofast. La enfermera que toma la muestra actualmente coloca una etiqueta en el tubo con el apellido de la persona, el nro.

<sup>1</sup> Sistema Integral de Gestión de Salud.

<sup>2</sup> Health Level Seven.

<sup>3</sup> Picture Archiving and Communication System.

de documento y el número de orden de servicio que generó el sistema. Una mejora que estamos analizando es la de sustituir estos datos por un código de barras.

La metodología de trabajo implementada para interoperar entre SUAT y Biofast es mediante WebServices  $(SOAP<sup>4</sup>)$  que reciben y envían mensajes HL7 v2.5.

Un proceso se ejecuta automáticamente a diario y recorre la bandeja de laboratorio buscando registros pendientes de envío generando un mensaje HL7 v2.5 de solicitud de examen de laboratorio por cada registro.[2]

Ese mensaje es enviado al WebService de Biofast que ingresa la solicitud. Cuando Biofast recibe la muestra, procede a realizar el estudio y una vez obtenidos los resultados genera un mensaje HL7 de resultados de laboratorio que envía al WebService de SUAT [2][3]. Este WebService se encarga de ingresar los resultados en la orden de servicio correspondiente.

Concluido este proceso la orden de servicio de laboratorio queda finalizada y pronta para que el médico la consulte desde el SIGS o el paciente vía web pueda leer los resultados.

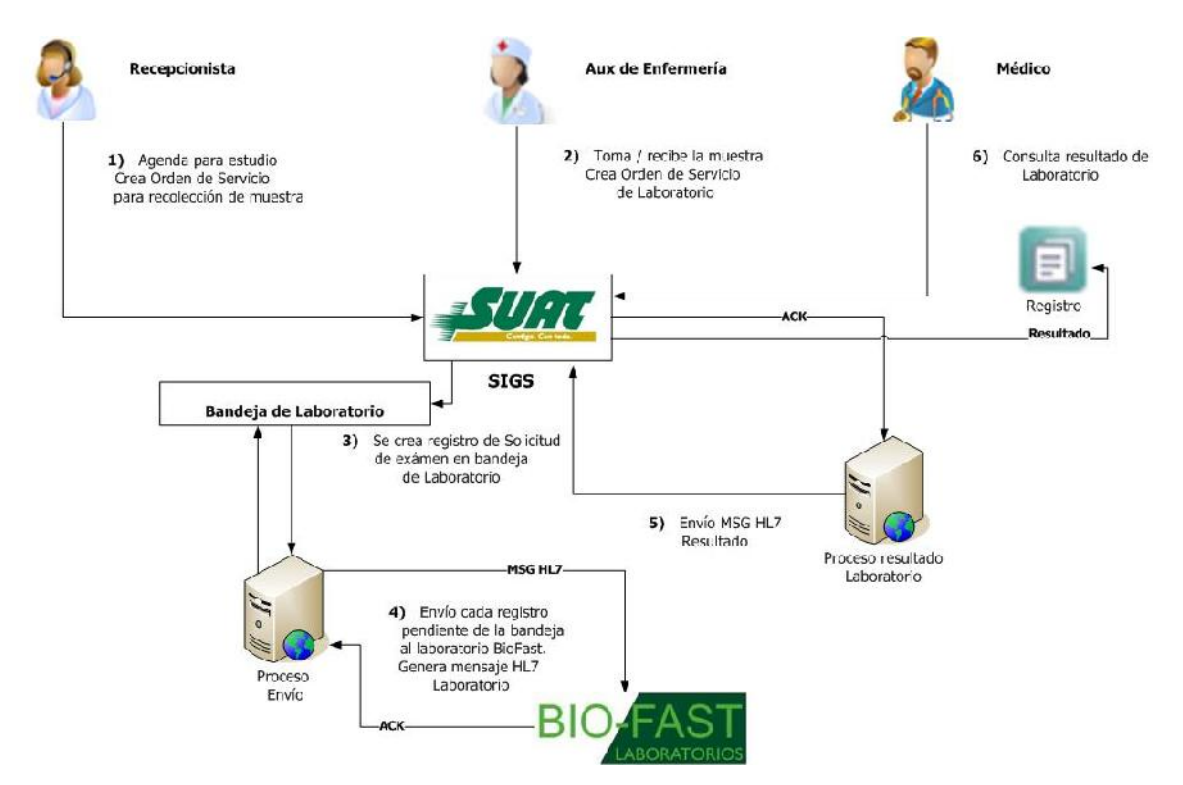

Figura 1 – Plataforma de comunicación de SUAT y el laboratorio

La solicitud de un examen de laboratorio genera un mensaje HL7, en este ejemplo se trata de un hemograma:

MSH|^~\&|2.16.858.0.2.16.86.1.0.0.214082540015||SUAT||20130429150006- 0300||OML^O21|276|P|2.5||| PID|||123456789^^^CEDULA||APE1&APE2^NOM1&NOM2||19501127|F|||||||| PV1||O|5&2^^^4^^^12^||32;85224;988806||^627852^ROLAND^LAURA| ORC|NW|32;85224;988806|||||||20130429100245-0300||||||||||||LAB BIOFAST URUGUAY

<sup>4</sup> Simple Object Access Protocol

OBR|1|32;85224;988806||1002^HEMOGRAMA^2.16.858.2.214082540015.5000||20130429100245- 0300||||||||^627852^ROLAND^LAURA

Algunas aclaraciones con respecto al mensaje de solicitud de exámen:

Los estudios que se solicitan a Biofast corresponden a los que en Suat se denominan actos asistenciales de laboratorio y cada acto posee un código interno único en el sistema. Este código se envía a Biofast que hace la correspondencia con los estudios que deben realizar.

El ejemplo 1002^HEMOGRAMA^2.16.858.2.214082540015.5000 indica que se trata del acto Hemograma cuyo código interno en Suat es el 1002. El OID es un OID provisorio que identifica a actos asistenciales de laboratorio hasta que la unidad nacional de asignación de OID defina el OID definitivo para estos estudios.

El id de solicitud que corresponde a un estudio se genera con los datos de la órden de servicio.

El ejemplo 32;85224;988806 indica que corresponde a una orden de servicio del tipo Laboratorio (32), nro de órden 85224 y dentro de esa orden es la indicación 988806. Esto es porque una orden de servicio puede tener varias indicaciones.

Si bien en el mensaje va el nombre del estudio, este dato no se ingresa en los sistemas ya que la correspondencia se hace por los códigos. El sistema de Biofast maneja los nombres en portugués pero nuestro sistema como se podrá ver mas adelante los mostrará en español ya que lo que se imprime es el nombre del acto de laboratorio correspondiente.

Una vez realizado el estudio se genera un mensaje HL7 con el resultado:

MSH|^~\&|LISHL7|BIOFAST|||||ORU^R01|7112|P|2.5 PID|||123456789^^^CEDULA||APE1&APE2^NOM1&NOM2||19501127|F PV1||A|5&2^^^4^^^12^||32;85224;988806||^^^| ORC|SC|32;85224;988806|||||||20130429||00222^CARBAJAL^FABIANA||||20130429||||||1 OBR|1|32;85224;988806|1002^HEMOGRAMA^2.16.858.2.214082540015.5000 OBX|1|NM|10472^Hematies^2.16.858.2.214082540015.5000||3980000|mm3|3800000 - 5400000||||||| OBX|2|NM|10470^Hemoglobina^2.16.858.2.214082540015.5000||11.3|g/dL| 12.0 - 16.0||||||| OBX|3|NM|10471^Hematocrito^2.16.858.2.214082540015.5000||85.2|%| 37.0 - 47.0|HH|||||| OBX|4|NM|10621^VCM ^2.16.858.2.214082540015.5000||88.4|fL| 81.0 - 95.0||||||| OBX|5|NM|10622^HCM ^2.16.858.2.214082540015.5000||28.4|pg| 27.0 - 31.0||||||| OBX|6|NM|10623^CHCM ^2.16.858.2.214082540015.5000||32.1|g/dL| 32.0 - 36.0||||||| OBX|7|NM|10624^RDW ^2.16.858.2.214082540015.5000||12.8|%| 11.5 - 14.8||||||| OBX|8|NM|10465^Leucocitos^2.16.858.2.214082540015.5000||6500|mm3|4000 - 11000||||||| OBX|9|NM|11522^Metamielocitos^2.16.858.2.214082540015.5000||0.0||||||||| OBX|10|NM|11523^Promielocitos^2.16.858.2.214082540015.5000||0.0||||||||| OBX|11|NM|11524^Eritroblastos^2.16.858.2.214082540015.5000||0.0||||||||| OBX|12|NM|11525^Cayados^2.16.858.2.214082540015.5000||2.0|| 1.0 - 5.0||||||| OBX|13|NM|11526^Segmentados^2.16.858.2.214082540015.5000||68.7||39.0 - 70.0||||||| OBX|14|NM|10468^Eosinofilos^2.16.858.2.214082540015.5000||0.5|| 1.0 - 5.0|L|||||| OBX|15|NM|10467^Basofilos^2.16.858.2.214082540015.5000||1.5|| 0.0 - 1.0|H|||||| OBX|16|NM|11539^Linfocitos Tipicos^2.16.858.2.214082540015.5000||19.3||20.0 - 45.0||||||| OBX|17|NM|11527^Linfocitos Activados^2.16.858.2.214082540015.5000||0.0||||||||| OBX|18|NM|10466^Monocitos^2.16.858.2.214082540015.5000||10.0|| 1.0 - 7.0|H|||||| OBX|19|NM|10522^Contagem de Plaquetas^2.16.858.2.214082540015.5000||180000|mm3|150000 – 500000|||||||

Algunas aclaraciones con respecto al mensaje de solicitud de exámen:

Al igual que en el mensaje de solicitud de examen, los códigos de las variables de resultado corresponden a los códigos del sistema de Suat, hay variables que además pueden tener un rango de normalidad para el valor obtenido del estudio y si está fuera de ese rango el mensaje indica si es una valor alto (H) o bajo (L). El SIGS independientemente de la indicación de valor alto o bajo registra que el valor está fuera de rango en base al rango de normalidad informado por Biofast.

Una vez recibido el resultado se puede ver el informe en el SIGS:

Orden: LAB (85224) Sedur/Sulsedur: LABORATORIO/ANALISIS CLINICOS EXTERNOS Prestadur/Sucursal: LAB EICFAST URUGUAY/HOSPITAL ITALIANO Fecha/Hure: 25/04/201 I IEMOGRAMA (1002) <LAB BIOFAST>

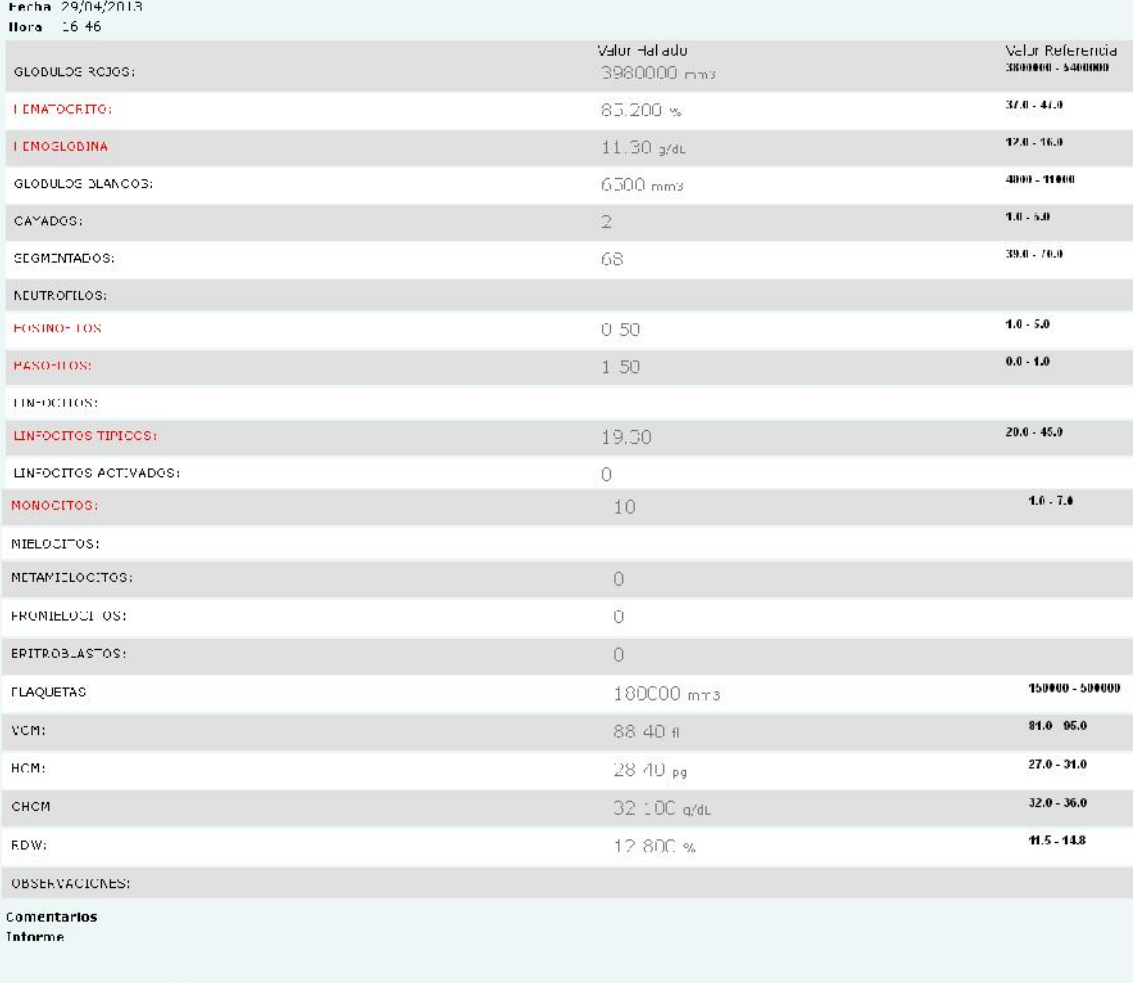

Validado por: BIOFAST (CARBAJAL FABIANA )

**Figura 2 – Informe en pantalla de resultado de laboratorio del SIGS.**

## **HEMOGRAMA**

Orden de servicio: LABORATORIO, 85224 Sucursal: HOSPITAL ITALIANO 29/04/2013 09:30 Paciente: LEON GANDOLFO, ANA MARIA Edad: 62 Sexo: F CI: 12166571 Socio: 340115 Fecha del informe: 29/04/2013

### HEMOGRAMA

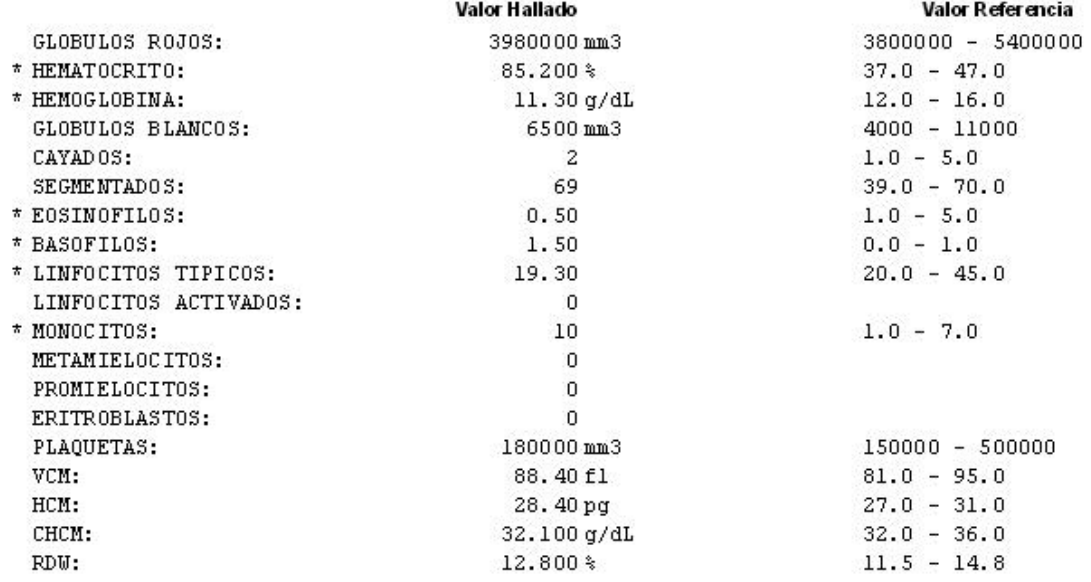

Firmado por BIOFAST ( CARBAJAL FABIANA )

**Figura 3 – Informe impreso de resultado de laboratorio del SIGS.**

## **Resultados**

Como resultado de esta forma de interoperar, podemos concluir que se agregó un control automático a los estudios solicitados, ya que todo lo solicitado se envía automáticamente al laboratorio quien controla contra las muestras físicas recibidas (tubos). De esta forma, los resultados se devuelven en forma automática una vez firmados en el laboratorio y se elimina la demora de la llegada de los informes en papel.

El médico puede acceder inmediatamente a los resultados después de ser transmitidos desde el laboratorio.

La solución interoperable permite que los resultados interactúen con los controles de rangos de normalidad que tiene el SIGS para que funcionen las alertas correspondientes. La integración de la información es también el sustrato para poder desarrollar vistas con gráficas u otros diseños que faciliten la visión integral de la evolución del paciente

El paciente, por su parte, si es un usuario registrado en la web de SUAT cuenta con la posibilidad de acceder a los resultados de sus exámenes de laboratorio una vez llegados al sistema de SUAT, ingresando en www.suat.com.uy

Como conclusiones finales del trabajo realizado podemos afirmar que la plataforma de interoperabilidad desarrollada mediante la utilización de mensajes HL7 nos permitió:

- automatizar las solicitudes e ingresos de resultados en el SIGS.
- reducir los tiempos de respuestas para los resultados de laboratorio.
- contar con todos los resultados ingresados en el SIGS.
- ahorrar tiempo humano al no ingresarse más a mano los resultados.
- asegurar precisión en los datos al ser ingresados electrónicamente.
- optimizar el flujo de información entre SUAT y el laboratorio Biofast.

## **Discusión**

Al comenzar este proyecto, las dos empresas analizaron en conjunto, varias alternativas para decidir la mejor estrategia de intercambio de información entre SUAT y el laboratorio Biofast.

En primer lugar se analizó la posibilidad de enviar las solicitudes de exámenes desde SUAT hacia el sistema de Biofast en el formato propietario de su LIS (Laboratory Information, System). De la misma manera los resultados se accederían en ese mismo formato. Esta alternativa se descartó porque implicaba hacer un desarrollo para interactuar con un solo laboratorio externo y en el caso de querer incorporar otros laboratorios, al no ser una solución estándar se necesitaría otro desarrollo.

La segunda posibilidad que se analizó fue la de recibir los informes del laboratorio en formato pdf, era una solución rápida y de muy bajo costo, pero la gran desventaja encontrada fue que no permitía tener codificados los resultados para futuras búsquedas o estadísticas, siendo esta una solución que no cumple los principios de interoperabilidad entre los sistemas. Por lo tanto también se descartó.

Finalmente se tomó la decisión de utilizar una solución estándar, interoperando mediante mensajería HL7. Se abren entonces las posibilidades de utilizar la versión 2.5 o la 3.

La versión 2.5 está estable y ampliamente utilizada en varios países y sistemas de laboratorio, por este motivo se decidió realizar la plataforma de interoperabilidad con esta versión, dejando abierta la posibilidad de manejar también mensajería en versión 3 en un futuro. Por esta razón el procesamiento de los resultados es independiente del formato del mensaje recibido, la interpretación del mensaje la realiza un subsistema y la incorporación de los resultados al SIGS la hace otro subsistema, cuando se decida migrar a la versión 3 solamente hay que implementar la primera parte. En el caso del envío del mensaje del estudio que se solicita pasa exactamente lo mismo.

### **Bibliografía**

[1] Health Care, an international study. Kohn, R.; White, K. Oxford University Press 1977 ISBN 019264226- X

[2] http://www.hl7.org/

[3] http://www.hl7spain.org

**Datos de Contacto**

*José Luis Güisso SUAT SC. 21 de setiembre 2474 CP 11200 jlguisso@suat.com.uy*